## 客户订单查询**(ENQ0012)**

说明: 以客户订单号查询相关物品情况, 如该客户的物品交易情况、物品价格等。 操作方法 :

"客户订单"栏位输入"客户订单号"(或点击客户订单浏览键 - > 打开订单档案浏览 窗口 -> 选择需要的客户订单编号) -> 选择相应"查询选项" -> 点击"开始查询" -> 进入所选项浏览窗口 -> 浏览完毕, 将浏览窗口关闭, 可以继续其它选项查询。

\* 如需要查询该客户订单物品状况,方法如下:

输入客户订单号 -> 查询选项选择"状况" -> 点击"开始查询",可以了解到该客户订 单物品详细状况记录,如图:

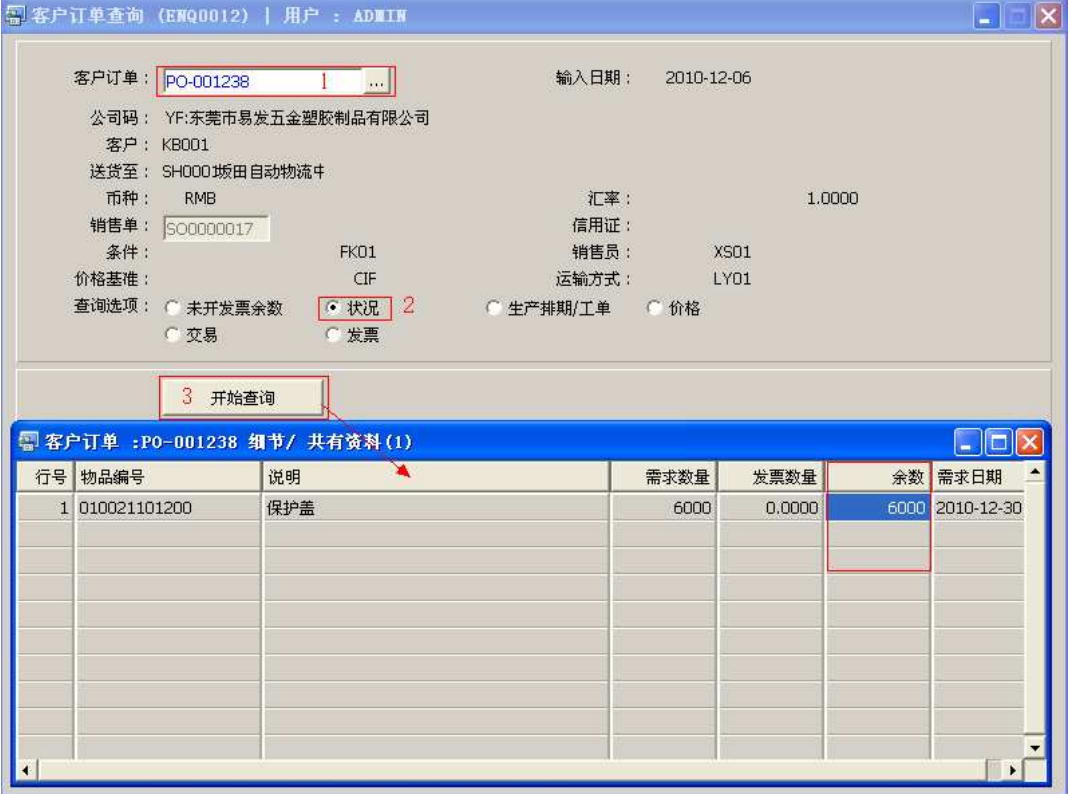

## 注意事项**:**

- 查询浏览窗口点击鼠标右键,显示相应的功能按钮(最前、前后、复制、导出等),可 根据实际需要于浏览窗口操作;
- 所有查询浏览窗口内容均可导出 EXCEL 格式(浏览窗口点击鼠标右键 -> 选择"导出"

-> 点击"是")。